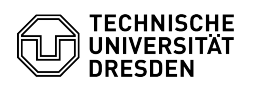

## Verlängerung eines persönlichen ZIH-Logins

## 23.07.2024 04:13:25

## **FAQ-Artikel-Ausdruck**

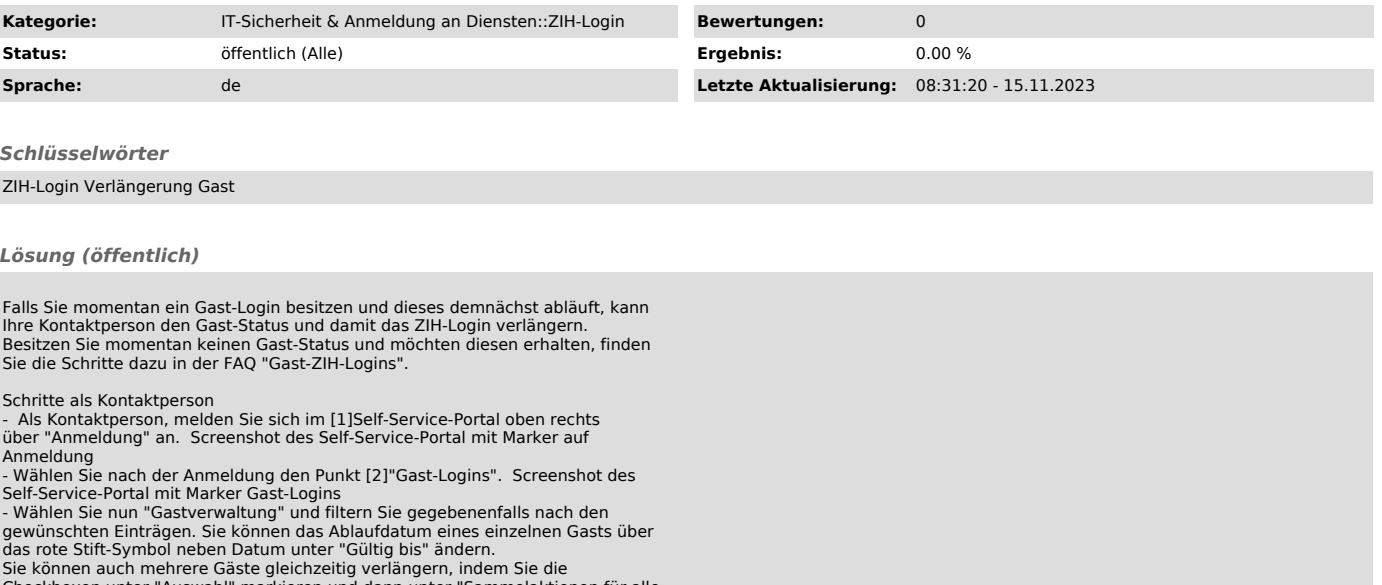

Sie können auch mehrere Gäste gleichzeitig verlängern, indem Sie die<br>Checkboxen unter "Auswahl" markieren und dann unter "Sammelaktionen für alle<br>ausgewählten Gäste" "Neues Ablaufdatum wählen" betätigen.<br>Danach erhalten Si

[1] https://selfservice.tu-dresden.de/ [2] https://selfservice.tu-dresden.de/services/guest-login/